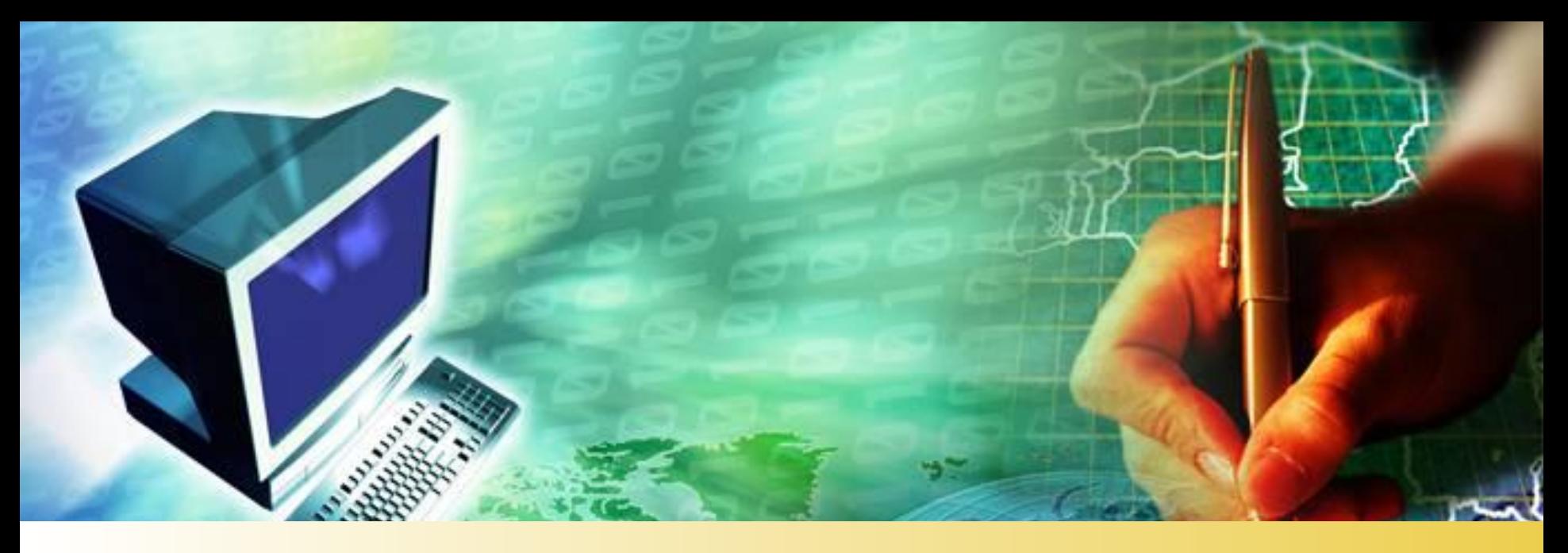

#### Королев А., 9 Б ГБОУ СОШ № 1909

### **LOG O Поиск данных. Условия поиска.**

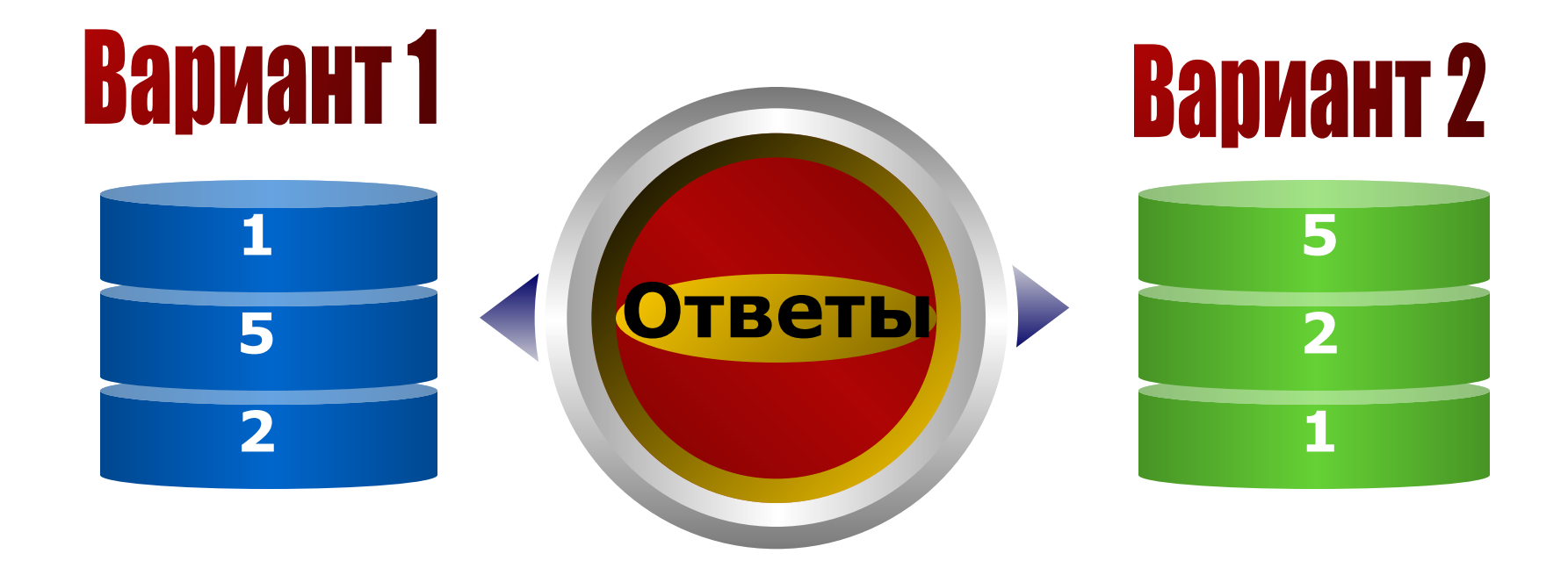

### ❖ *Поиск в базе данных* – это отбор записей, удовлетворяющих условиям поиска, заданным в форме фильтра или запроса.

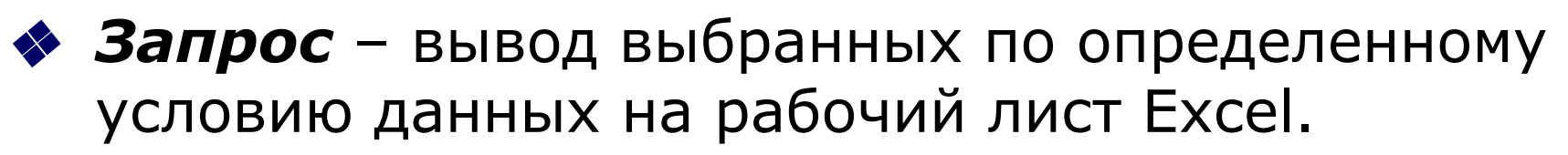

- ❖ Условия могут быть **простыми** и **составными**.
- ❖ При формировании простых условий используются имена полей БД, константы и знаки сравнения.
- ❖ Условия, которые содержат несколько простых условий, называют *составными*.

### С помощью меню Правка

## С помощью фильтрации

**Поиск данных по заданному критерию**

С помощью формы

Открыть в меню **Правка** пункт **Найти.** 

В поле **Найти** пишут, что хотят найти, затем с помощью поля со списком **Просматривать**  указывают, где нужно искать то, что записано в поле **Найти**  — в строках или в столбцах, а также какого рода записи нужно просматривать (поле **Область поиска**) — формулы, значения или комментарии к ячейкам.

Можно выбрать дополнительно два указания:

- ❖ учитывать при поиске регистр;
- ❖ искать только точное совпадение содержимым ячейки.

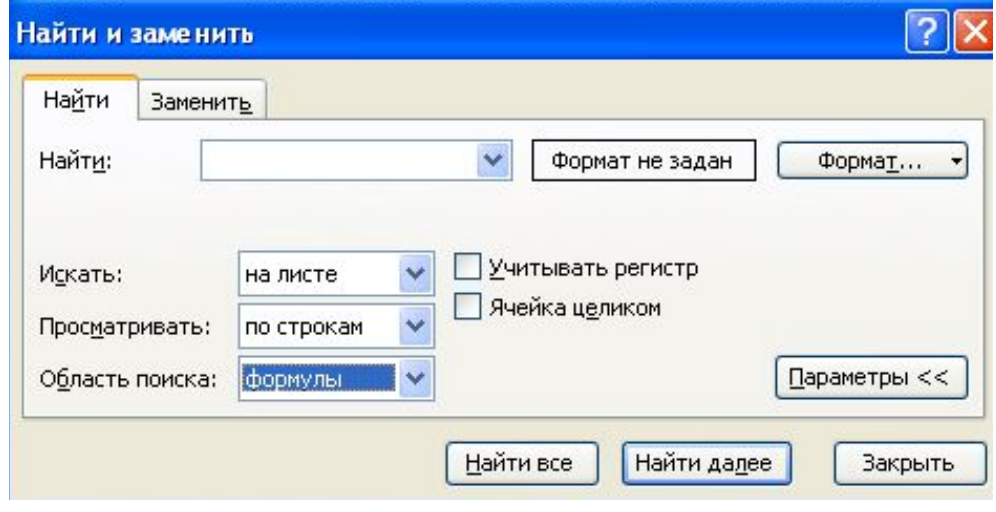

Закладка найти окна диалога **Найти и заменить** в Excel

**Фильтрация** – позволяет находить и отбирать для обработки часть записей (строк), которые содержат определённые значения или отвечают определённым критериям (условиям). Остальные строки при этом скрываются.

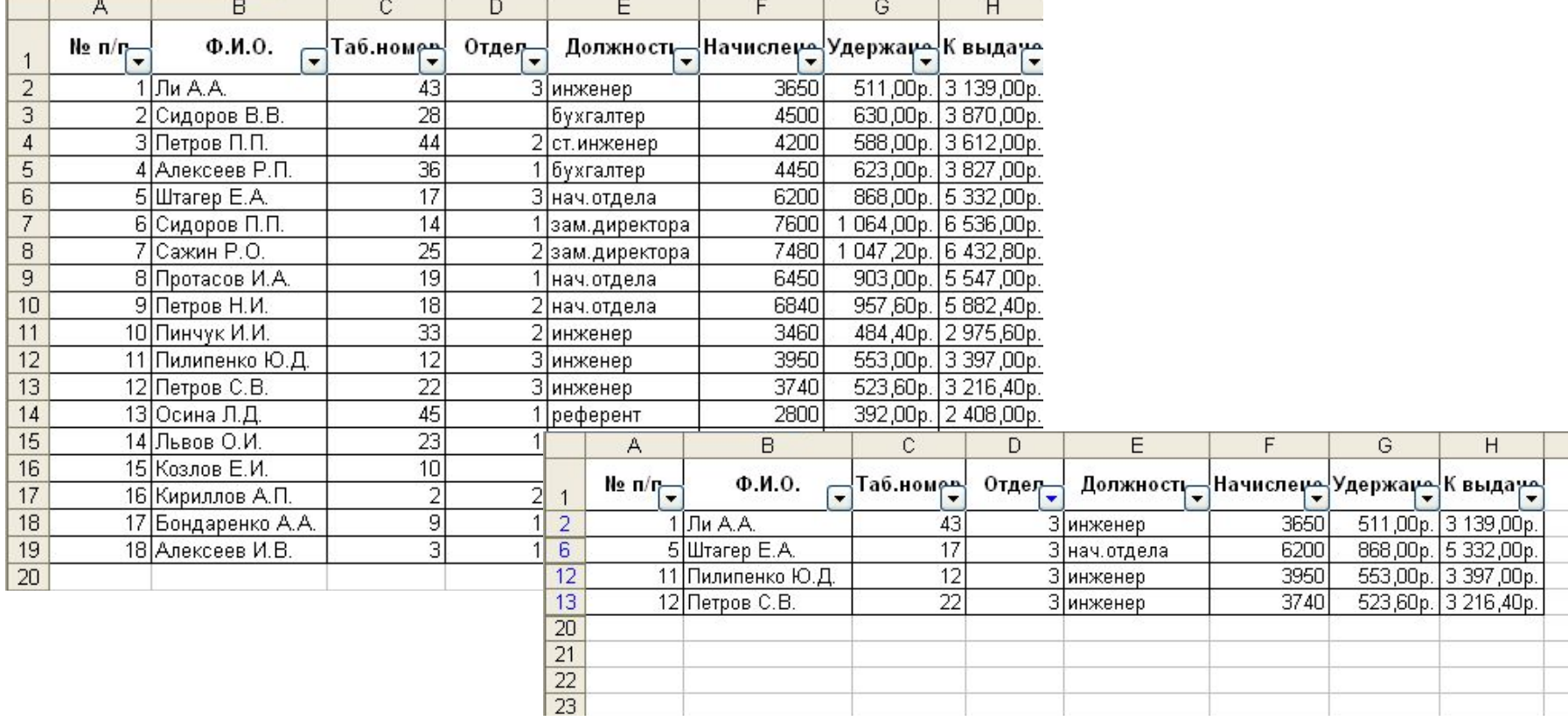

#### ❖ Основан на использовании формы.

❖ После щелчка по кнопке **Критерии** внешний вид формы не изменился — те же поля, в которые можно записывать информацию. Но теперь эта информация уже не попадет в ячейки таблицы. С ее помощью Excel будет разыскивать записи в таблице.

 $\mathcal{A}$  and  $\mathcal{A}$  are all  $\mathcal{A}$  and  $\mathcal{A}$  are all  $\mathcal{A}$  and  $\mathcal{A}$  are all  $\mathcal{A}$  and  $\mathcal{A}$ 

**MONTHSTOPHERSTANDISTS** 

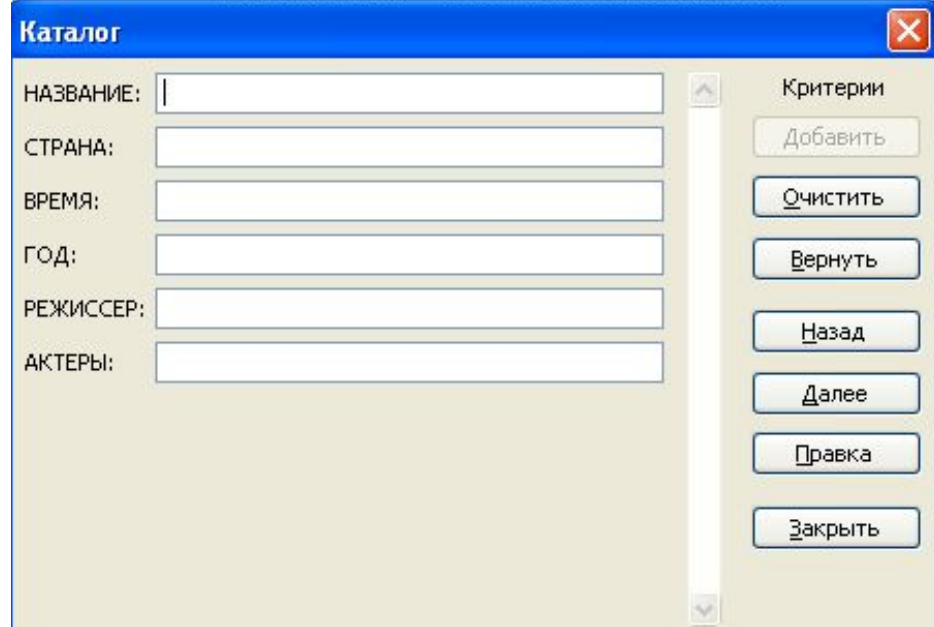

## **Упражнение 2.** Выбрать записи о планетах с 1

**Упражнение 1.** Освоение вызова автофильтра спутником

- ❖ **(Все)** отражает все содержащиеся в столбце элементы.
- ❖ **(Первые 10)** отражает первые 10 строк с максимальными и минимальными значениями ячеек текущего столбца.
- ❖ **(Условие)** отражает элементы, удовлетворяющие одному или двум условиям.
- ❖ **(Пустые)** отражает строки, содержащие в этом столбце пустые ячейки.
- ❖ **(Непустые)** отражает строки, содержащие в этом столбце непустые ячейки.

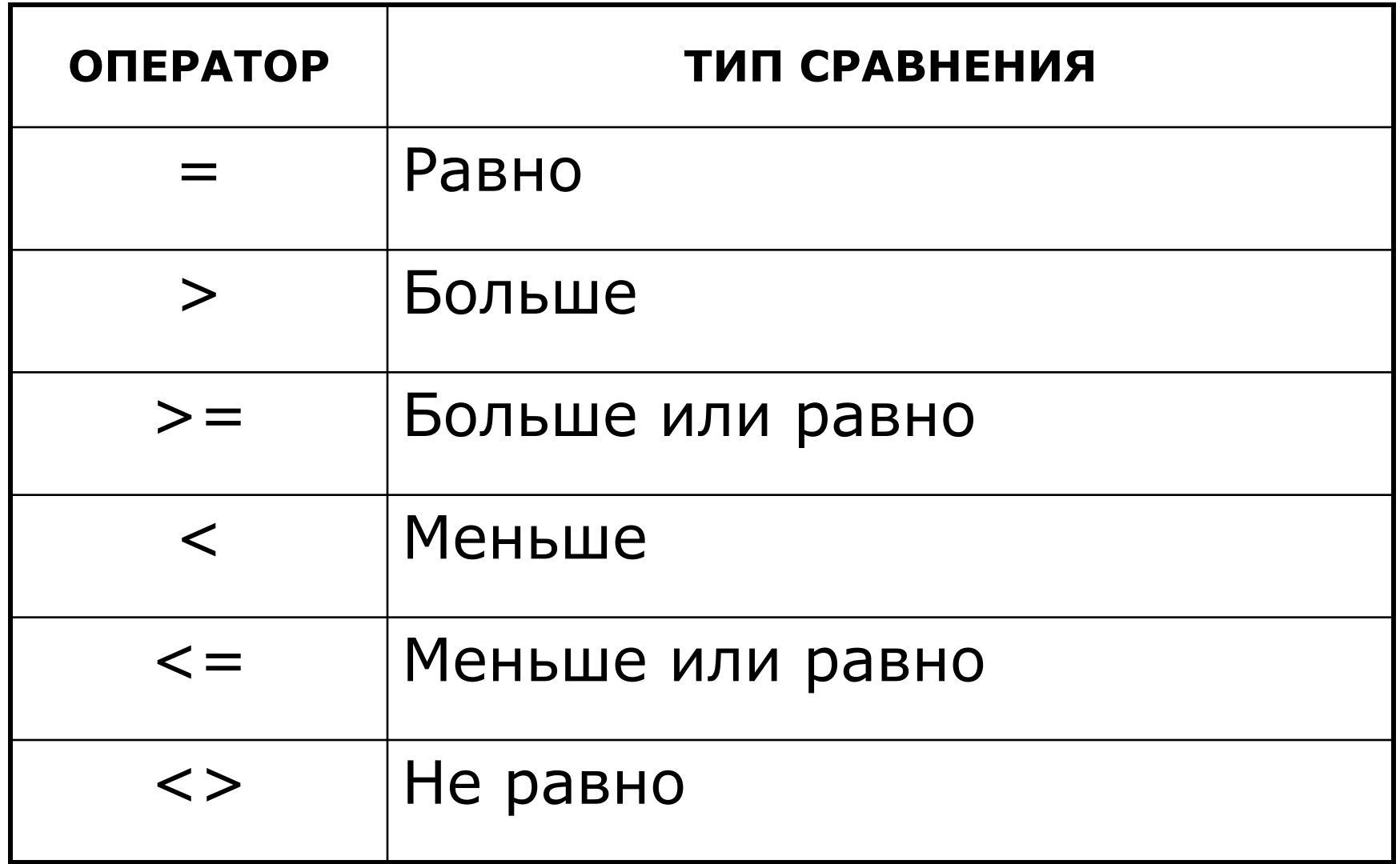

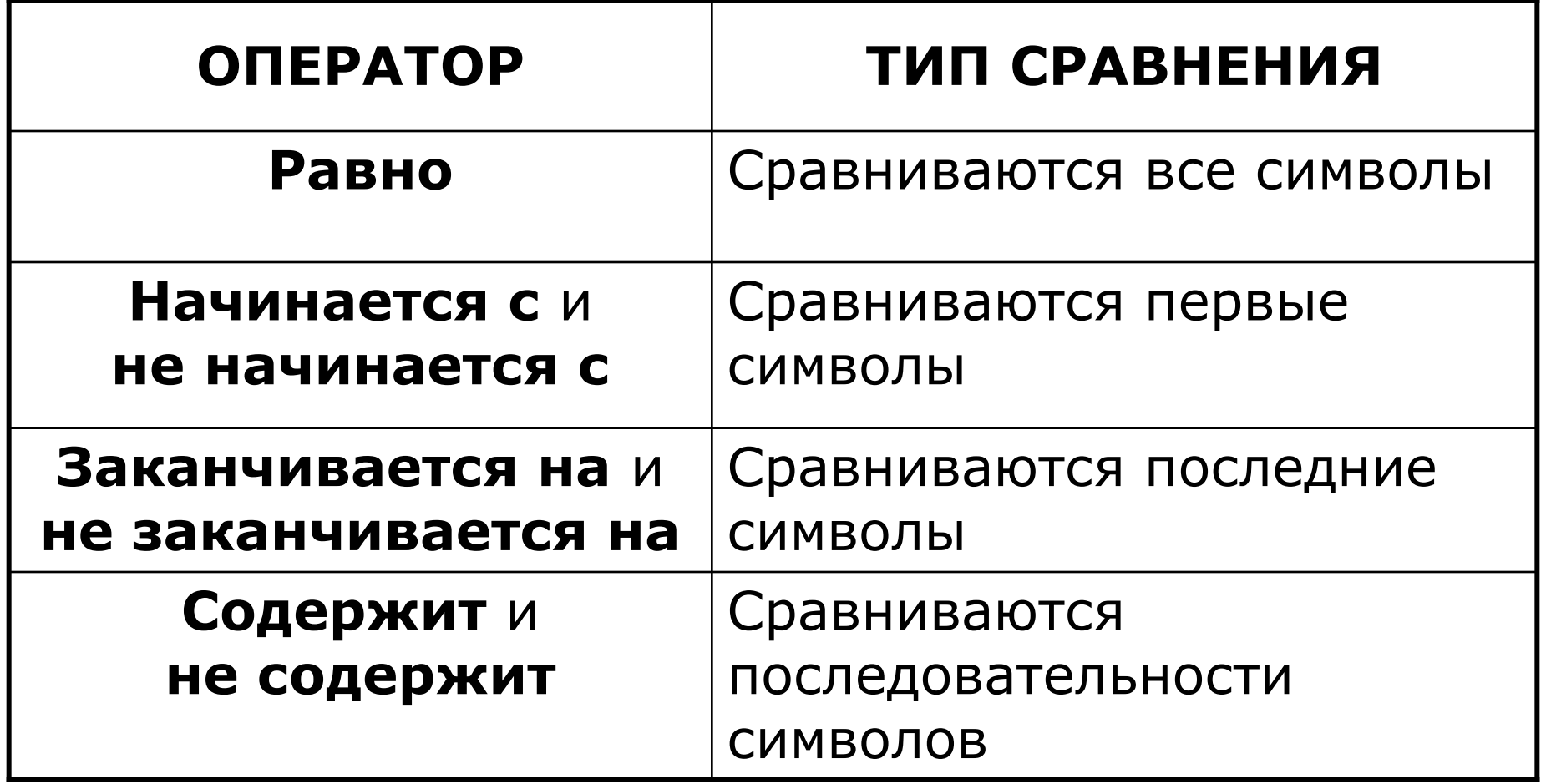

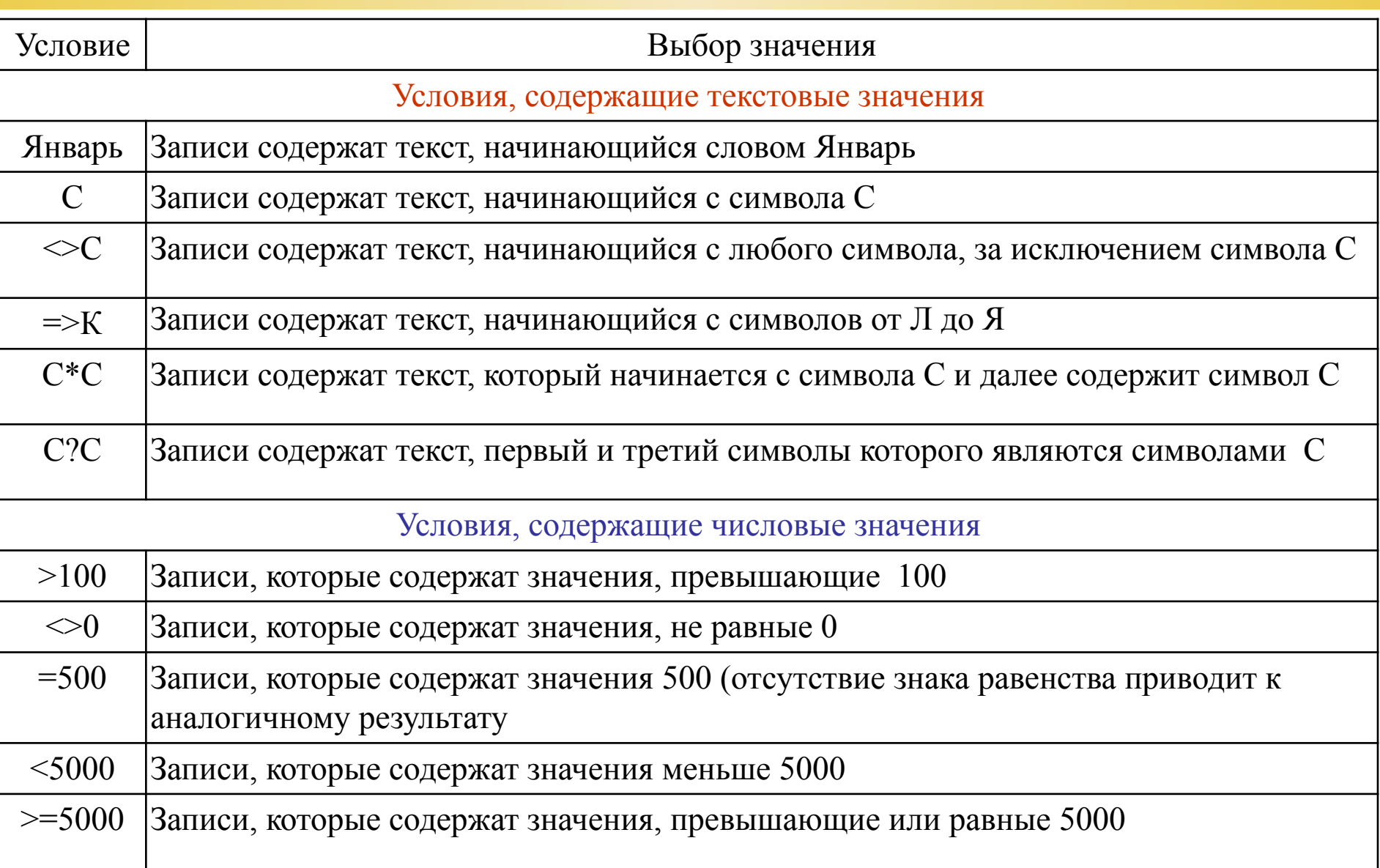

**операторов сравнения** 

- **Упражнение 3.** Вывести записи о планетах, начинающихся на букву «**С**» или «**Ю**».
- **Упражнение 4.** Осуществить поиск планет, имеющих экваториальный диаметр менее **50 тыс. км** и массу менее **4\*1024кг.**
- **Упражнение 5.**
- С использованием **Расширенного фильтра** осуществить поиск планет с периодом обращения **более 10 земных лет** и **количеством спутников не менее 2.**

# **Цель работы:**

- научиться осуществлять поиск информации в базе данных по различным критериям.

- Что такое запрос к базе данных?
- Какие команды используются для фильтрации данных?
- Как выполняется команда **Автофильтр**?
- Как устанавливаются сложные критерии?
- В каких случаях применяется команда **Расширенный фильтр**?
- ❖ Придумать и сформировать к базам данных проектных работ 3-4 запроса различной сложности.
- ❖ Готовиться к защите проектных работ по теме: «Хранение, поиск и сортировка информации в базах данных».

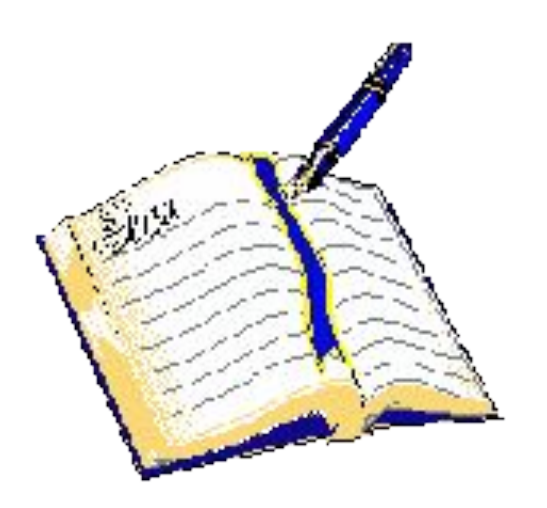

# Спасибо за внимание!

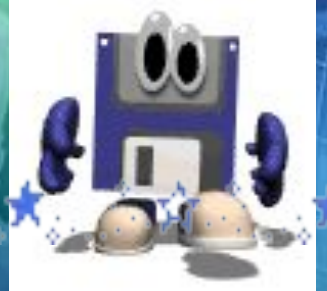

A …… \*…… \*…… \*…